# **Dodatni resursi tvrtke HP**

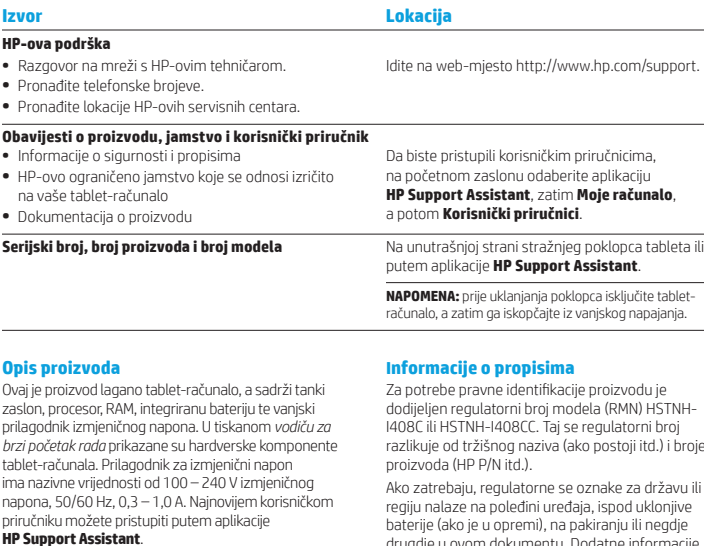

#### **Specifikacije**

Tablet-računalo za napajanje upotrebljava istosmjerni napon koji može dobivati preko izvora izmjeničnog ili istosmjernog napajanja. Izvor izmjeničnog napajanja mora imati nazivnu snagu i frekvenciju u rasponu od 100 do 240 V, 50/60 Hz.

**Napomena:** tablet-računalo može se napajati istosmjernim naponom putem standardnog mikro B USB kabela. Za punjenje tablet-računala preporučuje se korištenje HP-ova prilagodnika koji se uz njega isporučuje.

**Temperatura** tijekom rada: metrički sustav: od 0 °C do 40 °C; američki sustav: od 32 °F do 104 °F

**Relativna vlažnost (bez kondenzacije)**, tijekom rada: od 10% do 90%

**Napolet** g napajanja.

ai uhov MN) HSTNH-Itorni broj toii itd.) i brojeva

eza državu ili od ukloniive iu ili neadie drugdje u ovom dokumentu. Dodatne informacije o sigurnosti i propisima potražite u *obavijestima o proizvodu* koje su priložene tablet-računalu, a možete im pristupiti putem aplikacije **HP Support Assistant**.

#### **Obavijesti o proizvodu**

Neke obavijesti možda se ne odnose na vaš proizvod.

U ovaj je uređaj instaliran jedan integrirani bežični uređaj ili više njih. U nekim okruženjima upotreba bežičnih uređaja može biti zabranjena. Takva ograničenja mogu se odnositi na zrakoplove, bolnice, u blizini eksploziva, na opasnim mjestima itd. Ako niste sigurni odnose li se ta pravila na upotrebu ovog uređaja, zatražite ovlaštenje za upotrebu prije ukliučivania.

#### **Ograničeno jamstvo**

HP-ovo ograničeno jamstvo koje se odnosi na vaš proizvod možete pronaći pomoću aplikacije **HP Support Assistant**. U nekim državama ili regijama tvrtka HP u paketu isporučuje i tiskani primjerak HP-ova ograničenog jamstva. U državama ili regijama u kojima se jamstvo ne isporučuje u tiskanom obliku, tiskani primjerak možete zatražiti naweb-stranici http://www.hp.com/go/orderdocuments ili pišite na adresu:

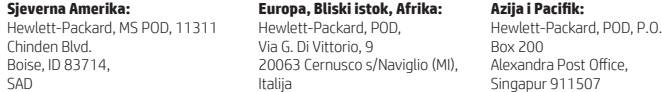

Zahtjevu za tiskanu verziju jamstva priložite broj proizvoda, svoje ime i prezime te adresu.

**VAŽNO:** NE vraćajte proizvod tvrtke HP na gore navedene adrese. Za podršku u SAD-u posjetite http://www.hp.com/go/contactHP. Za podršku izvan SAD-a posjetite http://welcome.hp.com/country/us/en/wwcontact\_us.html.

**UPOZORENJE:** da biste smanjili rizik od električnog udara ili oštećenja opreme, prilagodnik izmjeničnog napona ╩ priključite u utičnicu s izmjeničnim naponom koja je uvijek lako dostupna.

**UPOZORENJE:** da biste smanjili moguće sigurnosne probleme, uz proizvod koristite samo prilagodnik izmjeničnog napajanja koji ste dobili uz njega, zamjenski prilagodnik koji isporučuje HP ili prilagodnik koji ste kao dodatnu opremu kupili od HP-a.

**UPOZORENJE:** da biste smanjili mogućnost ozljeda nastalih zbog vrućine ili pregrijavanja tablet-računala, nemojte ga stavljati izravno u krilo. Ne dopustite da neka meka površina, primjerice jastuk, tepih ili odjeća, blokira prolaz zraka. Nadalje, prilagodnik izmjeničnog napona tijekom rada ne bi smio dolaziti u dodir s kožom ni mekim površinama, primjerice s jastucima, tepisima ili odjećom. Tablet-računalo i prilagodnik izmjeničnog napona u skladu su s ograničenjima temperature površina s kojima korisnik dolazi u dodir, definiranima međunarodnom normom za sigurnost informatičke opreme (IEC 60950-1).

**UPOZORENJE:** da biste smanjili rizik od požara ili opeklina, nemojte rastavljati, gnječiti ili probijati bateriju; nemojte ⚠ izazivati kratki spoj na vanjskim kontaktima; ne bacajte bateriju u vatru ili vodu.

**UPOZORENJE:** da biste spriječili mogućnost oštećenja sluha, nemojte tijekom duljeg vremena slušati zvuk pri velikoj glasnoći.

**VAŽNO:** baterije u ovom proizvodu korisnici ne mogu sami jednostavno zamijeniti. Vađenje ili zamjena baterije mogu utjecati na jamstvo. Ako se baterija više ne može do kraja napuniti, obratite se službi za podršku. Kada istekne vijek trajanja baterije, ne bacajte je u nerazvrstani kućni otpad. Slijedite lokalne zakone i propise o odlaganju baterija.

© Copyright 2014 Hewlett-Packard Development Company, L.P. Logotip SD zaštitni je znak svoga vlasnika. Microsoft i Windows su registrirani zaštitni znakovi grupe tvrtki Microsoft u SAD-u. Informacije u ovom dokumentu podliježu promjenama bez prethodne obavijesti. Jedina jamstva za HP-ove proizvode i usluge iznesena su u izričitim jamstvenim izjavama koje prate takve proizvode i usluge. Ništa u ovom dokumentu ne smije se tumačiti kao dodatno jamstvo. HP nije odgovoran za tehničke ili uredničke pogreške u ovom dokumentu ili podatke izostavljene iz njega.

Prvo izdanje: rujan 2014.

# **Brzi početak rada**

# **Postavljanje tablet računala**

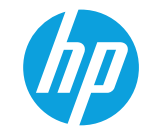

**1** Ako ste<br>
kupili mikro SIM karticu za mobilni podataka i povezivanje s internetom, umetnite je u utor za SIM.\*  $\bullet$   $\bullet$  $\mathbf 6$  $\ddot{\mathbf{e}}$ ra  $\mathbf 0$  $\overline{\mathbf{c}}$  $\overline{\mathbf{e}}$ 

**\***Samo na odabranim modelima

prijenos

**2** Nakon punjenja baterije pritisnite tipku za uključivanje (!) da biste uključili tabletračunalo.

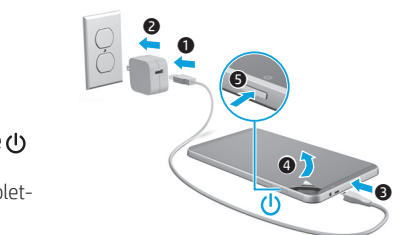

**3** Slijedite upute na zaslonu da biste odabrali jezik, bežičnu mrežu <sup>i</sup> račun za Microsoft<sup>®</sup>

**Napomena:** ako nemate Microsoftov račun, možete ga odmah stvoriti.

#### **Isključivanje tablet-računala**

Pritisnite gumb za uključivanje (1) Ako tablet-računalo prestane reagirati, pritisnite i držite gumb za uključivanje (1) dok se ne isključi.

# **Upoznavanje tablet-računala**

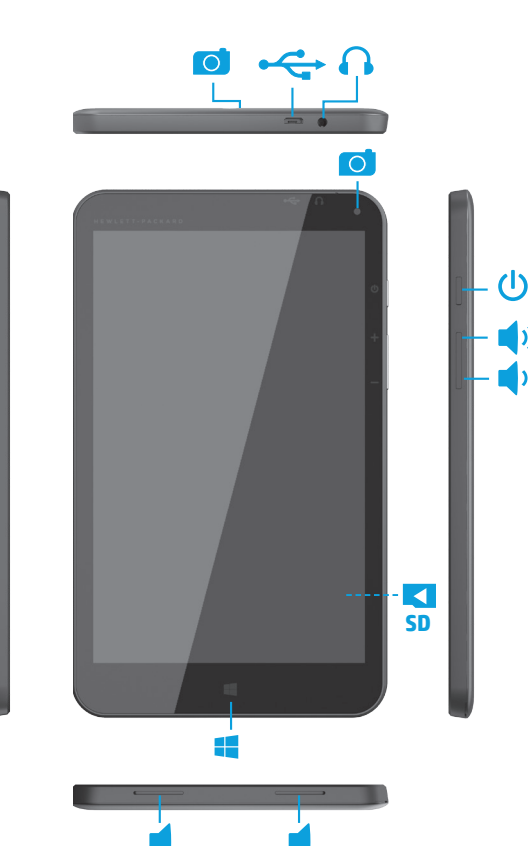

## **Kretanje početnim zaslonom sustava Windows**

Početni zaslon sustava Windows® središnje je mjesto s kojeg pristupate informacijama i e-pošti, pregledavate web, koristite videostreaming, gledate fotografije i pristupate web ‑mjestima društvenih medija.

 $\sim'$ 

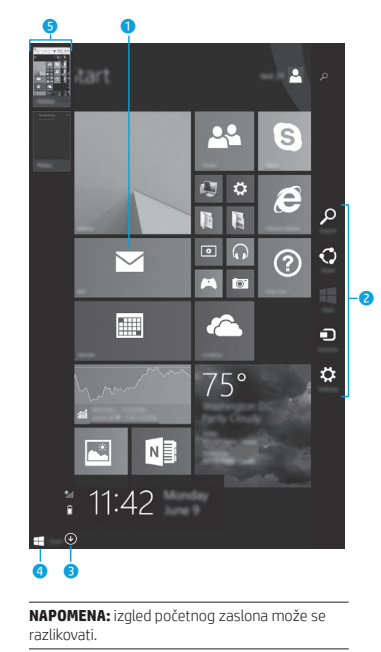

#### 1 **Otvaranje aplikacije:**

Dodirnite aplikaciju na početnom zaslonu. Da biste se brzo vratili na početni zaslon, dodirnite gumb Start u donjem lijevom kutu zaslona.

2 **Prikazivanje gumbića (Pretraživanje, Zajedničko korištenje, Start, Uređaji i Postavke):**

> Prijeđite prstom s desnog ruba dodirnog zaslona.

#### 3 **Pronalaženje popisa svih aplikacija na tablet-računalu:**

Prelazite prstom ulijevo dok se ne pojavi strelica  $\bigcircled{\blacklozenge}$ , a zatim dodirnite strelicu u donjem lijevom kutu početnog zaslona.

#### 4 **Prikaz izbornika Start (samo neki modeli):**

Dodirnite aplikaciju Radna površina, a zatim u donjem ート lijevom kutu pritisnite i pustite gumb Start **...** 

#### 5 **Prebacivanje s jedne otvorene aplikacije na drugu:**

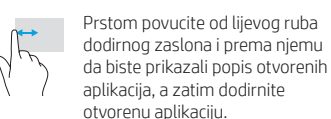

#### **Pronalaženje dodatnih informacija** Da biste upoznali Windows, na početnom

zaslonu odaberite aplikaciju\* **Početak rada u sustavu Windows 8**  .

Da biste s početnog zaslona pristupili pomoći i podršci, na početnom zaslonu upišite pomoć te iz prozora za pretraživanje odaberite **Pomoć i podrška** . **\***Samo odabrani modeli.

#### **Promjena prikaza na tablet-računalu**

Značajka automatskog zakretanja omogućuje promjenu prikaza na tabletračunalu. Za vodoravni prikaz držite tabletračunalo vodoravno. Za okomiti prikaz držite tablet-računalo okomito.

**NAPOMENA:** neke se aplikacije ne zakreću automatski.

## **Sigurnosno kopiranje podataka**

HP preporučuje da povremeno sigurnosno kopirate osobne podatke i medijske sadržaje s tableta na drugo računalo, specijalizirani uređaj za pohranu ili u oblak pomoću nekog od dostupnih komercijalnih rješenja za tu namjenu. Da biste se dodatno informirali, pristupite korisničkom priručniku putem aplikacije **HP Support Assistant** .

## **Traženje aplikacije, postavke ili datoteke**

- 1. Na početnom zaslonu počnite upisivati naziv aplikacije, postavke ili datoteke.
- 2. Odaberite aplikaciju, postavku ili datoteku s popisa koji se prikaže na zaslonu.

# **Povratak na početni zaslon**

Pritisnite tipku s logotipom sustava Windows **H**.

### **Korištenje mikro SD kartice**

- 1. Isključite tablet, a zatim ga iskopčajte iz vanjskog napajanja.
- 2. Umetnite mikro SD karticu (kuplienu zasebno) u utor za mikro SD kartice.

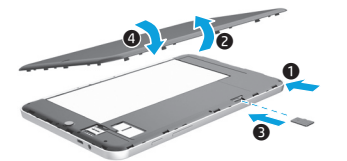

Impreso en China 中国印刷 중국에서 인쇄

i državi. 791740-BC1

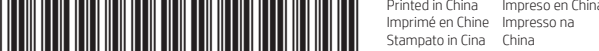

Printed in China